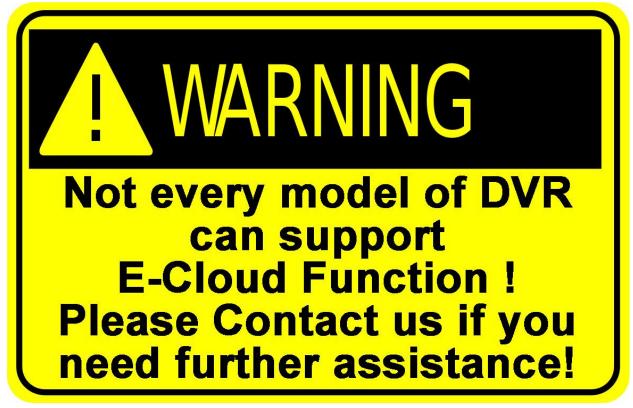

Step 1: Connect the DVR to your Router

Step 2: Login to DVR, go to main menu, info, version

First, please make sure that the DVR is connected to our server (Similar like below)

(if it doesn't shows "connected", please go back to main menu, system, network. Please make

sure that the DHCP is enabled)

Nat statusConnectedNat status code2:220.231.192.70

After that, copy down the serial number

It must have 16 digits

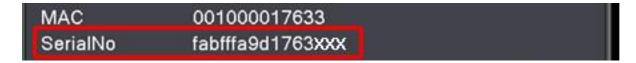

## Step 3: connect with CMS software

Download and Install the CMS software from the link below

http://www.sikkercctv.com/files/CMS.zip

Start the program and it will ask username password. Just leave it username: super and

no password and click Login.

On right hand side, click system and select device manager

Click add area, put any name in zone list (example: sikker) and click ok

Then, you have to select the zone (see picture below) and click add device.

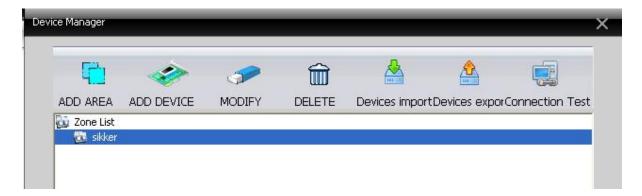

| E | dit       |              |         |            |              | × |
|---|-----------|--------------|---------|------------|--------------|---|
| [ | NO.       | IP Address   | Port    | MAC        | Vendor       |   |
|   |           |              |         |            |              |   |
|   |           |              |         |            |              |   |
|   |           |              |         |            |              |   |
|   |           |              |         |            |              |   |
|   |           | IP Sear      | ch      | Add Device | EditDevice   |   |
|   | Device I  | Name DVR     |         | -          |              |   |
|   | LoginTy   |              | ess 🗆 D | omain 🗆 /  | ARSP 🔽 Cloud |   |
|   | Serial ID | ) fabfffa9d1 | .763xxx | -          |              |   |
|   |           |              |         |            |              |   |
|   | User Na   | me admin     |         | Password   |              |   |
|   | Zone      | sikker       |         |            |              |   |
|   | Vendor    | H264DVR      |         | •          |              |   |
|   |           |              | ОК      |            | cel          |   |

- a. Device name: Fill out any name you want
- b. Login Type: select Cloud
- c. Serial ID: enter the DVR 16 digit serial number
- d. User Name: admin
- e. Password: Default is no password, just leave it blank. If you set the

password in the DVR, you have to fill out the DVR admin password. And

click ok.

| Device               |              |                     |             | Monitor            |                    | Time                                |
|----------------------|--------------|---------------------|-------------|--------------------|--------------------|-------------------------------------|
| © sikker             | 88.2         | 264 DVR             | H.2         | 64 dvr             | H.264 DVR          | 15:46:52<br>2015-11-11<br>CPU : 21% |
| €2 CAMO7<br>€2 CAMO8 | <b>BR</b> .2 | <b>16</b> 4 dwr     | H.2         | 64 dvr             | H.264 DVR          |                                     |
|                      | (<br>#1.2    | 264 DVR             | <b>H.</b> 2 | 64 dvr             | H.264 DVR          |                                     |
|                      | Туре         | Date                | Device      | 25 30<br>Chan User | 5 64 🔀 🌾 🖞         |                                     |
|                      | Video        | 2015-11-11 15:46:11 | DVR         | 1 admin            | Connect successful | System                              |
|                      |              |                     |             |                    |                    | PlayBack                            |
|                      |              |                     |             |                    |                    | Advance                             |
|                      | e ,          |                     |             |                    |                    | LogOut                              |

You will see the device you just add on left hand side. Double click it and you will see cam name right under it. If you right click on the device name, you can select connect all video main stream.

## Step 4: Connect by Internet Explorer

#### Internet explorer configuration

- Open the Internet Explorer browser (must be 6.0 or higher).
- Go to Tools, Internet Options :

| Yahoo! - Windows Inter                                       |                                                                                                    |
|--------------------------------------------------------------|----------------------------------------------------------------------------------------------------|
| File Edit View Favorites Norton  Norton Safe Se Windows Live | Tools       Help         Delete Browsing History <ul> <li>Cards &amp; Log-ins +</li> <li>Pop-up Blocker</li> <li>Phishing Filter</li> <li>New Profile Mail Photos Calendar MSN Share</li> <li>R + E</li> </ul>                                                                                                    |
| 😤 🅸 🞯! Yahoo!                                                | Subscribe to this Feed<br>Feed Discovery<br>Windows Update<br>Web Images Video Local Shoppi                                                                                                    |
|                                                              | Windows Messenger<br>Diagnose Connection Problems<br>FlashGet<br>Send to OneNote<br>Blog This in Windows Live Writer<br>Internet Options<br>My Favorites<br>Add Personals Options *                                                                                                    |
|                                                              | My Favorites       Add       Personals       Options >         View Yahoo! Sites       Parsonals       Personals       Personals         Yahoo! Mail       Search personal ads to meet singles conne More>       Success Stories       Dating Advice S-Star Safety         Finance (Dow Jones T)       Personals       What We Belly |
|                                                              | Flickr     Personals Search     Sames                                                                                                    |

- Go to Security
- Uncheck "enable Protected Mode" (I.E. 7 or 6 don't have this section)
- Then, go to "Custom Level"

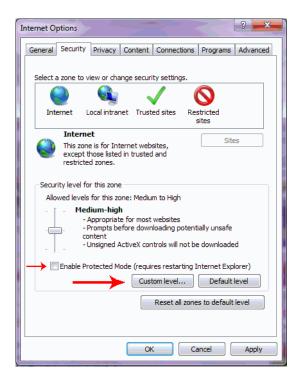

Ensure these security settings are ENABLE or PROMPT:

- Enable: Display video Animation on a webpage that does not use external media player
- Prompt: Download unsigned ActiveX Control
- Prompt: Initialize and script ActiveX controls not marked as safe for scripting

| Security Set | ttings - Internet Zone                                                                                                    | × |  |  |  |  |
|--------------|----------------------------------------------------------------------------------------------------|---|--|--|--|--|
| Settings     |                                                                                                    | - |  |  |  |  |
|              | Display video and animation on a webpage that does not use                                                                                                    |   |  |  |  |  |
| - (          | 🔿 Disable                                                                                                    |   |  |  |  |  |
| (            | Enable                                                                                                    |   |  |  |  |  |
| 🥥 C          | Download signed ActiveX controls                                                                                                    |   |  |  |  |  |
| (            | 🔘 Disable 🔡                                                                                                    |   |  |  |  |  |
| (            | Enable (not secure)                                                                                                    |   |  |  |  |  |
|              | Prompt (recommended)                                                                                                    |   |  |  |  |  |
| 🥑 🛛          | Download unsigned ActiveX controls                                                                                                    |   |  |  |  |  |
|              | Disable (recommended)                                                                                                    |   |  |  |  |  |
| 9            | Enable (not secure)                                                                                                    |   |  |  |  |  |
|              | Prompt                                                                                                    |   |  |  |  |  |
|              | Initialize and script ActiveX controls not marked as safe for second second |   |  |  |  |  |
| 9            | Disable (recommended)                                                                                                    |   |  |  |  |  |
| 9            | Enable (not secure)                                                                                                    |   |  |  |  |  |
|              | Prompt                                                                                                    |   |  |  |  |  |
|              | Dup ActiveY controls and plug-ips                                                                                                    |   |  |  |  |  |
| *Takes ef    | fect after you restart Internet Explorer                                                                                                    |   |  |  |  |  |
| Reset custo  | om settings                                                                                                    |   |  |  |  |  |
| Reset to:    | Medium-high (default)                                                                                                    |   |  |  |  |  |
|              | OK Cancel                                                                                                    |   |  |  |  |  |
|              |                                                                                                    |   |  |  |  |  |

- then Click OK -> Apply -> OK

## Go to the website www.sikkercctv.com

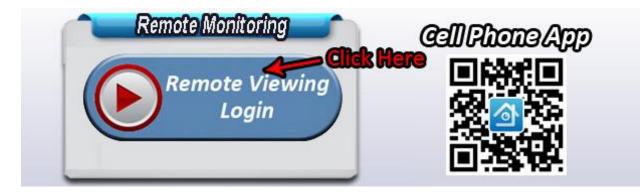

After Click Remote viewing Login, It will go to the login page.

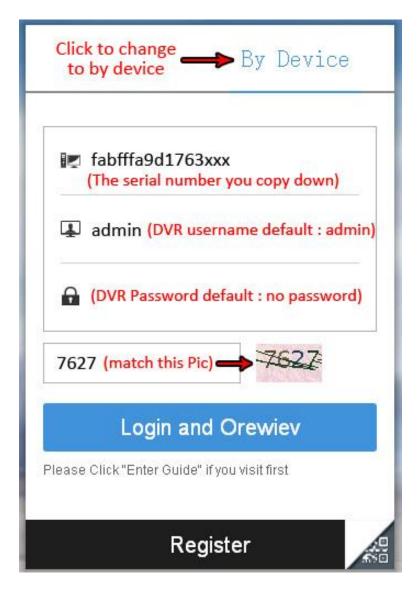

it will ask you to download the ActiveX control. Please click run, agree to install and Yes to complete the installation.

NETSuveillance WEB - Windows Internet Explorer - 7 🗙 COC + Itp://www.sikkercctvremotelogin 💌 🔯 😽 🗙 🌆 AVG Secure Search P -File Edit View Favorites Favorites ØNETSuveillance WEB 🏠 🔹 🔝 👘 🖃 🖶 🔹 Page 🗸 Safety 🗾 Tools 🖉 🕢 🧈 🏭 🦓 LocalCfg Playback Log DeviceCfg 
 Playback

 ✓ NetSurveillance

 ○ D
 ○ CAN02

 ○ D
 ○ CAN03

 ○ D
 ○ CAN04

 ○ D
 ○ CAN03

 ○ D
 ○ CAN04

 ○ D
 ○ CAN05

 ○ D
 ○ CAN06

 ○ D
 ○ CAN07

 ○ D
 ○ CAN07

 ○ D
 ○ CAN07

 ○ D
 ○ CAN07

 ○ D
 ○ CAN07

 ○ D
 ○ CAN07

 ○ D
 ○ CAN07

 ○ D
 ○ CAN07

 ○ D
 ○ CAN07

 ○ D
 ○ CAN07

 ○ D
 ○ CAN07

 ○ D
 ○ CAN07

 ○ D
 ○ CAN107

 ○ D
 ○ CAN112

 ○ D
 ○ CAN12

 ○ D
 ○ CAN13

 ○ D
 ○ CAN14

 ○ D
 ○ CAN15

 ○ O
 ○ CAN15
 Bit Rate Type 8 ÷ Connect all video(Main Stream) + Focus Connect all video(Extra Stream) 0 Auto Prompt C 3 C ОК Cancel Other 🌔 🔺 单 . . • • ₩ ◀ ● 

Then , It will transfer to the page (like below) which you successfully Login.

# Step 5: Cell Phone monitoring

Please download the app **XMEYE** in your i-phone or Android

1) in the app, please choose "Local Login"

| 3:49 PM 🗿 🕅 🕅 3:49 PM |
|-----------------------|
| Meye                  |
|                       |
|                       |
| ne Auto-login         |
| oud Login             |
| Modify password       |
| er Ways login         |
| Direct Login          |
|                       |

| ••••• T-Mobile 🗢        | 4:39 pm | @ Ø \$ | 19% 🕞 + |  |  |
|-------------------------|---------|--------|---------|--|--|
| ⊞ D                     | eviceL  | .ist   | +       |  |  |
|                         |         |        |         |  |  |
|                         |         |        | X       |  |  |
|                         |         |        |         |  |  |
|                         |         |        |         |  |  |
| Click "+" to add device |         |        |         |  |  |
| watch th                | e worl  | d tog  | ether   |  |  |
|                         |         |        |         |  |  |
|                         |         |        |         |  |  |
|                         |         |        |         |  |  |

2) Press "+" on Top to add device

| ●●●● T-Mobile 훅 | 3:56 pm  | @ @ ∦ 10    | 0% 🕞 + |
|-----------------|----------|-------------|--------|
| S Ado           | dDevic   | eAll        | OK     |
| Manually ad     | d Qu     | ick config  | gurate |
| Device Name:    |          | DVR         |        |
| SerialNum:      | fabfffa9 | d1763xxx    | 驟      |
| Username:       |          | admin       |        |
| Password:       | Р        | assword     |        |
| Port:           | Input Ne | t Port(Opti | ional) |
|                 | Q        |             |        |

- a. You can fill out any Device Name
- b. Serial Number : enter your DVR Serial #
- c. User Name : User name of the DVR (default : admin)
- d. Password : password of the DVR (default , no password)
- e. Click "OK"

- 3) Click the device you just added and click the cam number
- 4) At the bottom of the screen, you can move it left, right to change page. In the last

page, you can change to view 4,8 or 16 at the same time

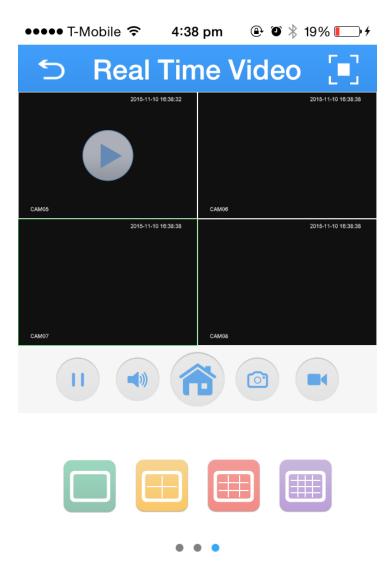